# **UMIDIGI**

## **A13 Tab**

**User Manual • Uživatelský manuál • Užívateľský manuál • Használati utasítás • Benutzerhandbuch**

**English** 3 – 8 **Čeština** 9 – 14 **Slovenčina** 15 – 20 **Magyar** 21 – 26 **Deutsch** 27 – 33 Dear customer,

Thank you for purchasing our product. Please read the following instructions carefully before first use and keep this user manual for future reference. Pay particular attention to the safety instructions. If you have any questions or comments about the device, please contact the customer line.

www.alza.co.uk/kontakt

 $\circ$  +44 (0)203 514 4411

*Importer* Alza.cz a.s., Jankovcova 1522/53, Holešovice, 170 00 Praha 7, [www.alza.cz](http://www.alza.cz/)

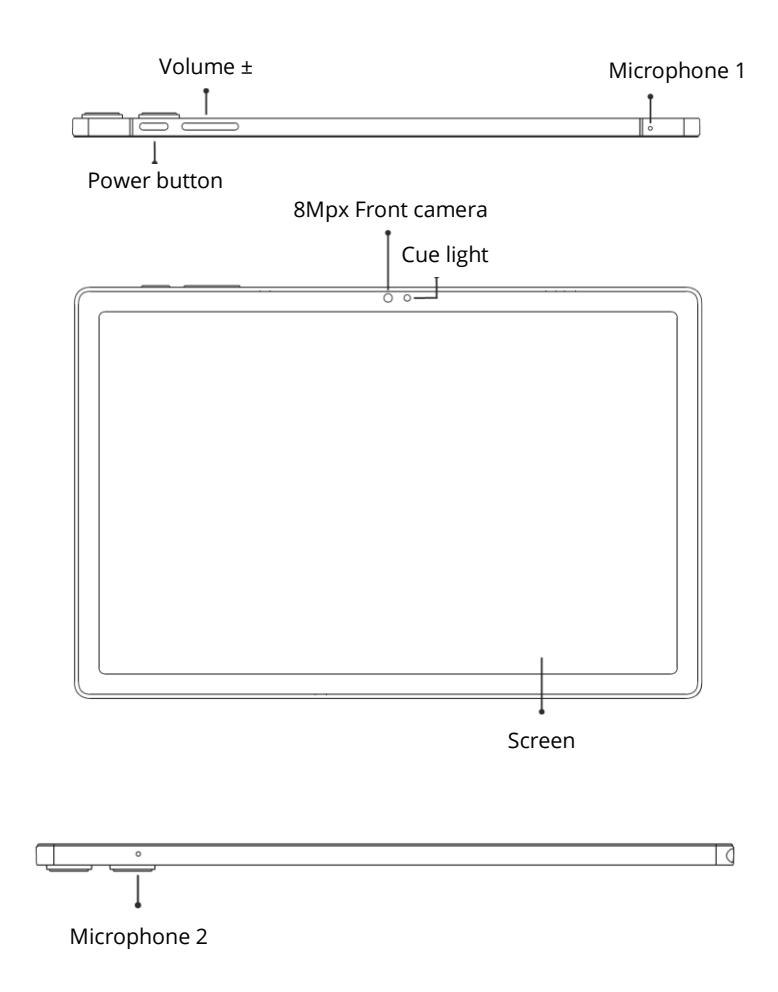

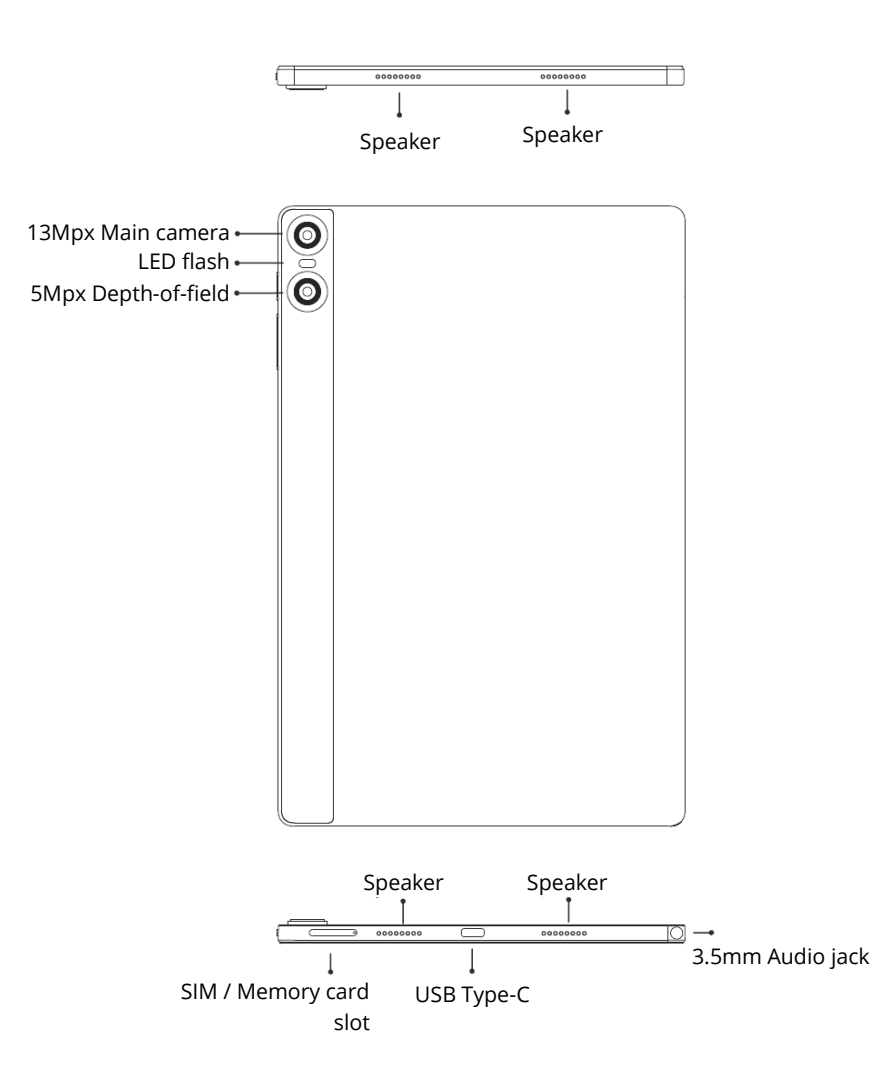

**Power button**: Long press the power button to turn on the device. When the device is on, short press the power button to turn the screen on and off.

**Volume button**: Short press the volume button to adjust the volume or to mute incoming calls.

#### **Card Management**

When the tablet is on, it is not recommended to pull out the card tray. Only pull out the card tray when the phone is off.

#### **SIM Card Insertion**

Face the chip side of the Nano SIM card down when inserting the card into the slot. Be aware of the direction of the cut edge when placing the Nano SIM card into the slot.

**Reminder**: Please use standard Nano SIM card. Don't use a non-standard card that is hand-cut, in order to prevent the SIM slot and card tray from being damaged and cardrejection situation that may cause damage to the device.

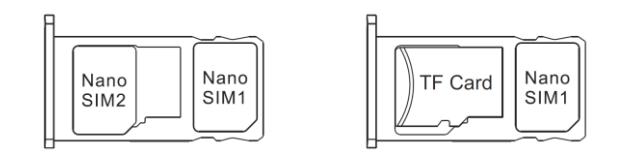

#### **Memory Card Insertion**

Please place the metal contact of the memory card down, be aware of the direction of the cut edge. Place the card onto the tray and insert it into the device.

**Reminder**: Please turn off the tablet before changing or replacing the memory card. Memory card does not come with the tablet, please purchase it separately.

#### **Dual SIM Management**

Please choose which SIM card slot is to be the main one for 5G network via Settings > SIM Card. Choose your preferred network types of 5G/4G/3G/2G via Settings > Network & Internet > Mobile Network > Preferred Network Type.

## **Operation Description**

#### **Network Connection**

#### **WLAN Connection**

Enter the WLAN settings via Settings > Network & Internet > Wi-Fi. When WLAN is on, a list of available Wi-Fi connections will appear. Click on the one you want to connect to, enter the password if the network is encrypted, then click on Connect. When it's a public network, simply click on Connect and when it shows "connected" next to the network, it means you can access the local network and/or the internet.

#### **Bluetooth Connection**

Enter the Bluetooth settings via Settings > Connected Devices > Bluetooth. Enable the Bluetooth function by clicking the menu button and selecting "refresh", then the phone will search for available Bluetooth devices for pairing and list them on the screen. Click on the one you want to pair with, then click on "Pair" on the dialog pop-up. Documents are available for transmission after Bluetooth pairing.

**Reminder**: Slide down the status bar twice to open the shortcut switches for Bluetooth and other functions.

#### **WLAN Hotspot Settings**

Enter the Hotspot settings via Settings > Network & Internet > Hotspot & Tethering > Wi-Fi Hotspot to turn on the portable WLAN hotspot function. When setting up the WLAN hotspot, enter your username in the "Network Name" and password, then click "Save". Another device can use the WLAN hotspot by searching for the network and entering the password. As hotspots are usually used for your friends and acquaintances to access the internet, it is recommended to use a password that you don't use for your private accounts.

Reminder: Please enable the Data Connection before enabling the network sharing function. Your mobile traffic will be shared by other devices, so please use it carefully. The signal of the WLAN hotspot depends on the signal strength and devices connected.

#### **Camera**

Aim the camera at the object you want to take a photo of, the phone will start to focus it automatically. Alternatively, you can click on the screen to choose an object you wish to focus on. Then click the capture icon to take the photo. You can also choose other modes, such as video recording, beautifying, or panorama.

#### **Dual-Card Standby**

"Dual card, dual standby, single pass" means you can insert two SIM cards and have them both "standby", but they cannot make a phone call at the same time. During the standby mode, both cards are available for receiving phone calls, but once one of the cards is activated, the other one cannot receive phone calls nor make phone calls.

#### **Security Information**

Security information (including BS, ES, battery security information) of third-party software installation and function may vary in different regions or by different hardware specifications. Umidigi holds disclaimer for the performance problem or incompatibility caused by third-party applications, registry editing, OS software modifying. Customizing the OS may cause the device or some applications to fail to work properly.

Please prevent using the device in extremely cold/hot conditions. The extreme temperature will lead to deformation of the phone and reduce the charging capacity and battery life.

Please only use the custom designed and approved battery and recharger by Umidigi. Incompatible battery and recharger may cause damage to the phone. Please abide by local regulation when disposing of the used batteries and phones.

Please do not place the battery or the phone onto or inside heating devices such as microwave, oven, or radiator. The battery may explode if it gets too hot.

Please do not crush or pierce the battery. Prevent the battery from getting high pressure from outside. It may cause internal short-circuit and overheating.

## **Specifications**

#### **Basic Information**

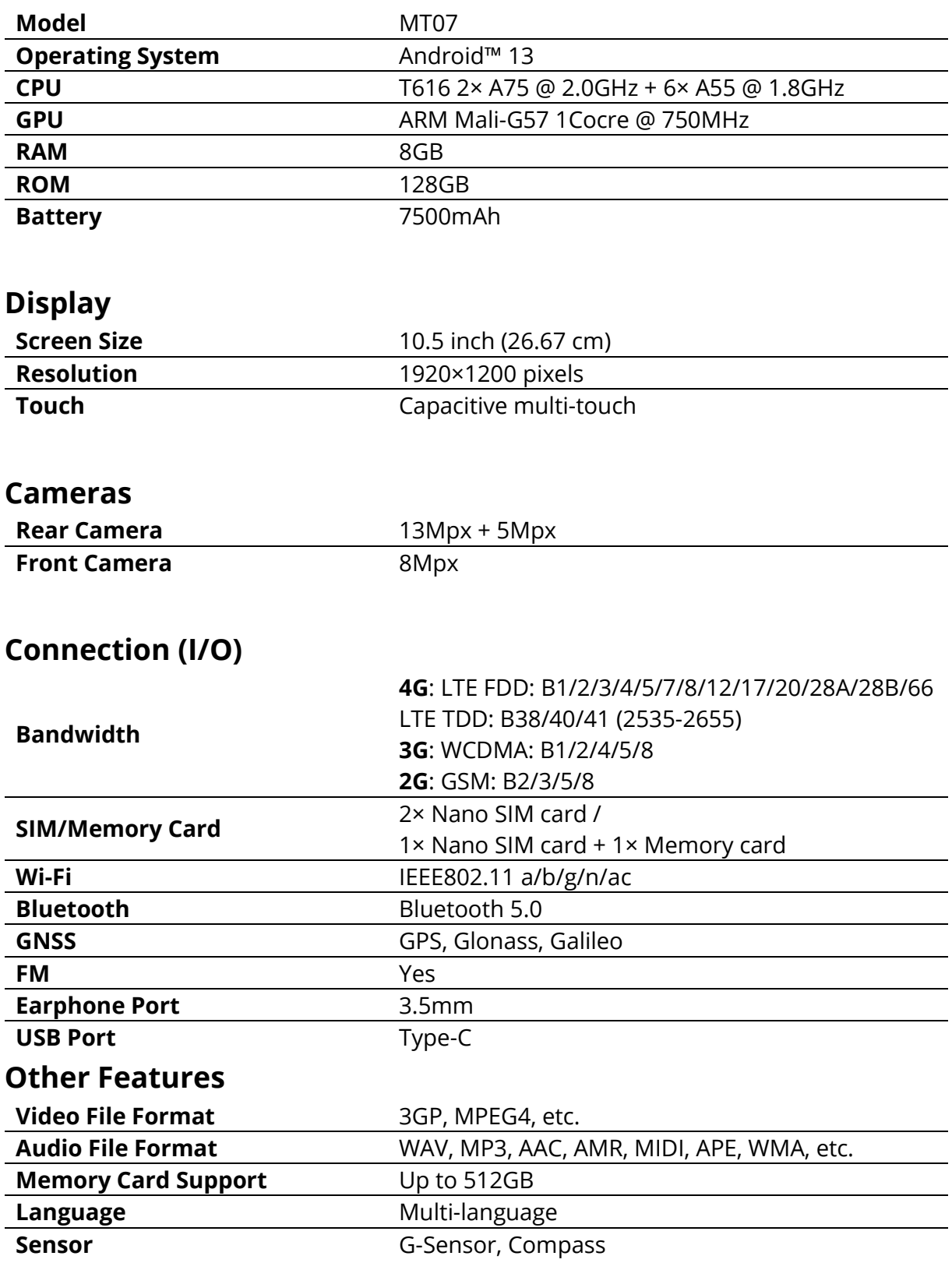

Vážený zákazníku,

Děkujeme vám za zakoupení našeho produktu. Před prvním použitím si prosím pečlivě přečtěte následující pokyny a uschovejte si tento návod k použití pro budoucí použití. Zvláštní pozornost věnujte bezpečnostním pokynům. Pokud máte k přístroji jakékoli dotazy nebo připomínky, obraťte se na zákaznickou linku.

www.alza.cz/kontakt

✆ +420 225 340 111

*Dovozce* Alza.cz a.s., Jankovcova 1522/53, Holešovice, 170 00 Praha 7, www.alza.cz

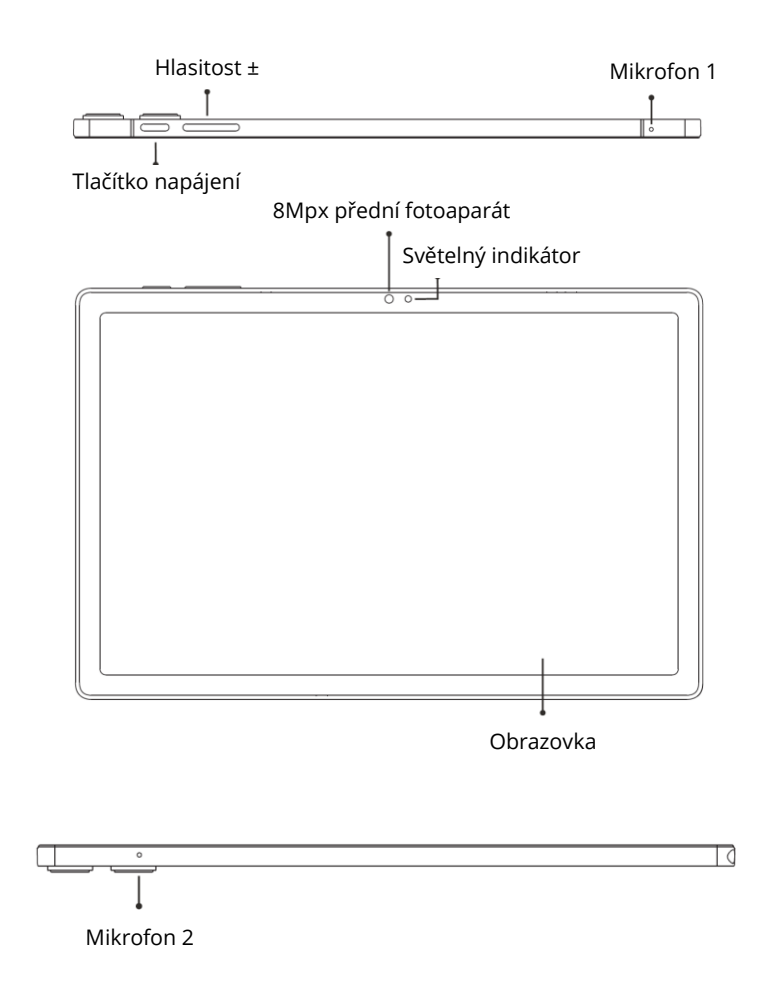

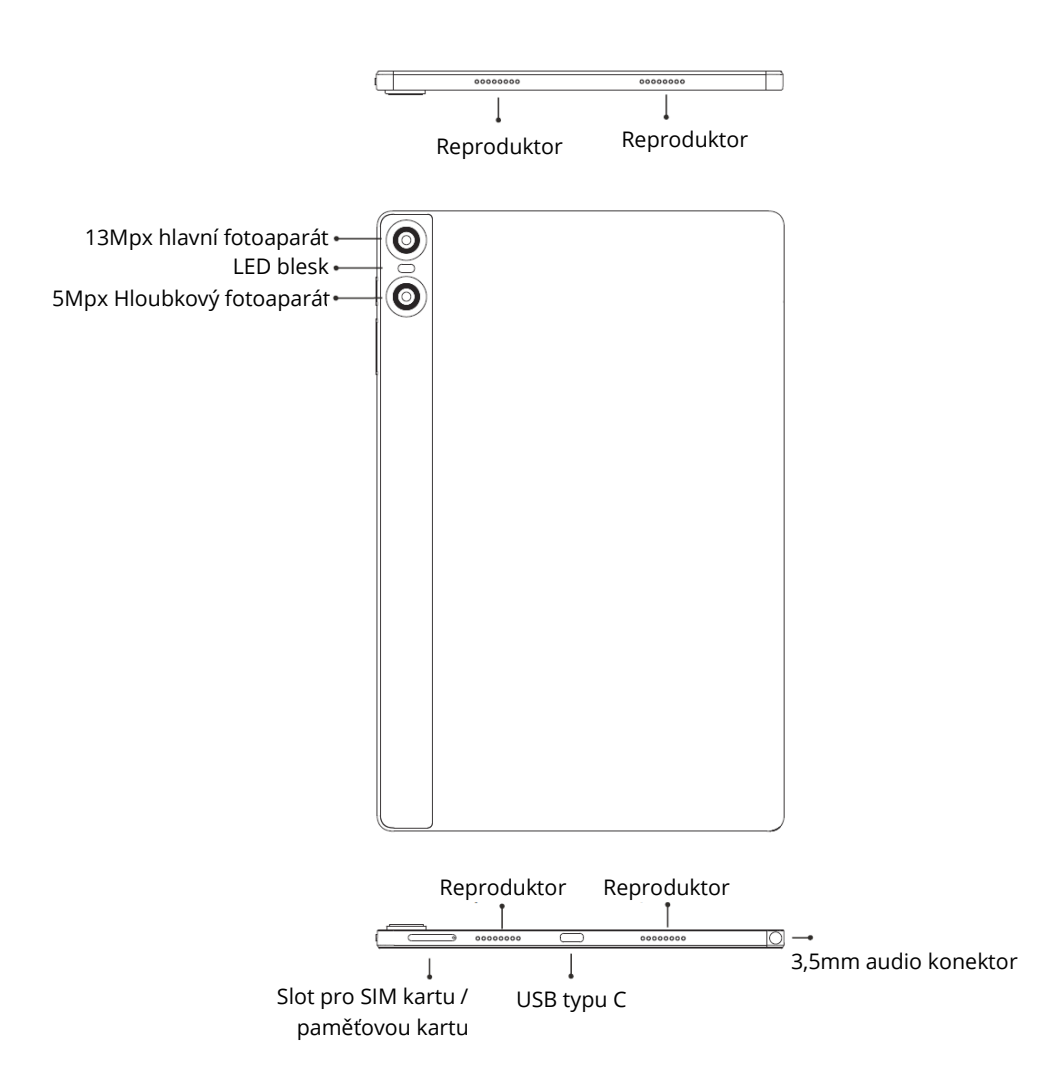

**Tlačítko napájení**: Dlouhým stisknutím tlačítka napájení zařízení zapnete. Když je zařízení zapnuté, krátkým stisknutím tlačítka napájení zapnete a vypnete obrazovku.

**Tlačítko hlasitosti**: Krátkým stisknutím tlačítka hlasitosti upravíte hlasitost nebo ztlumíte příchozí hovory.

#### **Správa karet**

Když je tablet zapnutý, nedoporučuje se vytahovat přihrádku na karty. Zásobník na karty vytahujte pouze tehdy, když je tablet vypnutý.

#### **Vložení karty SIM**

Při vkládání karty Nano SIM do slotu směřujte její čipovou stranou dolů. Při vkládání karty Nano SIM do slotu dbejte na směr řezné hrany.

**Poznámka**: Používejte standardní Nano SIM kartu. Nepoužívejte nestandardní kartu, která je ručně vyříznutá, aby nedošlo k poškození slotu SIM a přihrádky na kartu a k situaci odmítnutí karty, která může způsobit poškození zařízení.

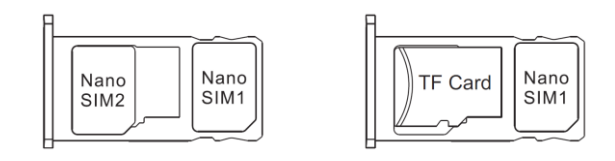

#### **Vložení paměťové karty**

Kovový kontakt paměťové karty položte dolů a dbejte na zarovnání zkosení. Vložte kartu do přihrádky a vložte ji do zařízení.

**Poznámka**: Před výměnou paměťové karty vypněte tablet. Paměťová karta se nedodává s tabletem, zakupte ji prosím samostatně.

#### **Správa dvou karet SIM**

V nabídce Nastavení > Karta SIM vyberte, který slot pro kartu SIM má být hlavní pro síť 5G. Zvolte preferované typy sítí 5G/4G/3G/2G prostřednictvím Nastavení > Síť a internet > Mobilní síť > Preferovaný typ sítě.

#### **Funkce zařízení**

#### **Připojení k síti**

#### **Připojení WLAN**

Vstupte do nastavení sítě WLAN přes Nastavení > Síť a internet > Wi-Fi. Pokud je WLAN zapnutá, zobrazí se seznam dostupných připojení Wi-Fi. Klikněte na to, ke kterému se chcete připojit, zadejte heslo, pokud je síť šifrovaná, a klikněte na Připojit. Pokud se jedná o veřejnou síť, jednoduše klikněte na Připojit, a když se u sítě zobrazí "připojeno", znamená to, že můžete přistupovat k místní síti a/nebo internetu.

#### **Připojení Bluetooth**

Vstupte do nastavení Bluetooth přes Nastavení > Připojená zařízení > Bluetooth. Funkci Bluetooth povolte kliknutím na tlačítko nabídky a výběrem možnosti "obnovit", poté tablet vyhledá dostupná zařízení Bluetooth pro spárování a zobrazí jejich seznam na obrazovce. Klepněte na to, se kterým se chcete spárovat, a poté klepněte na tlačítko "Spárovat" v dialogovém okně. Po spárování Bluetooth jsou k dispozici dokumenty pro přenos.

**Poznámka**: Posunutím stavového řádku dvakrát dolů otevřete přepínače zkratek pro Bluetooth a další funkce.

#### **Nastavení hotspotu WLAN**

Vstupte do nastavení hotspotu přes Nastavení > Síť a internet > Hotspot a tethering > Hotspot Wi-Fi a zapněte funkci přenosného hotspotu WLAN. Při nastavování hotspotu WLAN zadejte do pole "Název sítě" své uživatelské jméno a heslo a klikněte na tlačítko "Uložit". Hotspot WLAN může používat jiné zařízení, které vyhledá síť a zadá heslo. Vzhledem k tomu, že hotspoty obvykle slouží pro přístup k internetu vašim přátelům a známým, doporučujeme použít heslo, které nepoužíváte pro své soukromé účty.

**Poznámka**: Před zapnutím funkce sdílení sítě povolte datové připojení. Vaše mobilní data budou sdílena ostatními zařízeními, proto hotspot používejte opatrně. Signál hotspotu WLAN závisí na síle signálu a připojených zařízeních.

#### **Fotoaparát**

Namiřte fotoaparát na objekt, který chcete vyfotit, a tablet začne automaticky zaostřovat. Případně můžete kliknutím na obrazovku vybrat objekt, na který chcete zaostřit. Poté kliknutím na ikonu snímání pořiďte fotografii. Můžete také zvolit další režimy, například nahrávání videa, zkrášlení nebo panorama.

#### **Pohotovostní režim se dvěma kartami**

"Dvě karty, dva pohotovostní režimy, jeden přesun" znamená, že můžete vložit dvě karty SIM a obě je mít v pohotovostním režimu, ale nemůžete s nimi současně telefonovat. Během pohotovostního režimu jsou obě karty k dispozici pro příjem telefonních hovorů, ale jakmile je jedna z karet aktivována, druhá nemůže přijímat telefonní hovory ani telefonovat.

#### **Bezpečnostní informace**

Informace o zabezpečení (včetně informací o zabezpečení BS, ES, baterie) instalace a funkce softwaru třetích stran se mohou v různých regionech nebo podle různých specifikací hardwaru lišit. Společnost Umidigi se zříká odpovědnosti za problémy s výkonem nebo nekompatibilitu způsobené aplikacemi třetích stran, úpravami registru a softwarem operačního systému. Přizpůsobení operačního systému může způsobit, že zařízení nebo některé aplikace nebudou fungovat správně.

Zařízení nepoužívejte v extrémně chladných/teplých podmínkách. Extrémní teplota vede k deformaci tabletu a snižuje kapacitu nabíjení a životnost baterie.

Používejte prosím pouze speciálně navrženou a schválenou baterii a nabíječku od společnosti Umidigi. Nekompatibilní baterie a nabíječka mohou způsobit poškození tabletu. Při likvidaci použitých baterií a tabletů dodržujte místní předpisy.

Nepokládejte baterii ani tablet na topná zařízení, jako je mikrovlnná trouba, trouba nebo radiátor, ani do nich tablet neumisťujte. Pokud se baterie příliš zahřeje, může explodovat.

Baterii nemačkejte ani nepropichujte. Zabraňte tomu, aby na baterii působil vysoký tlak zvenčí. Mohlo by to způsobit vnitřní zkrat a přehřátí.

## **Specifikace**

## **Základní informace**

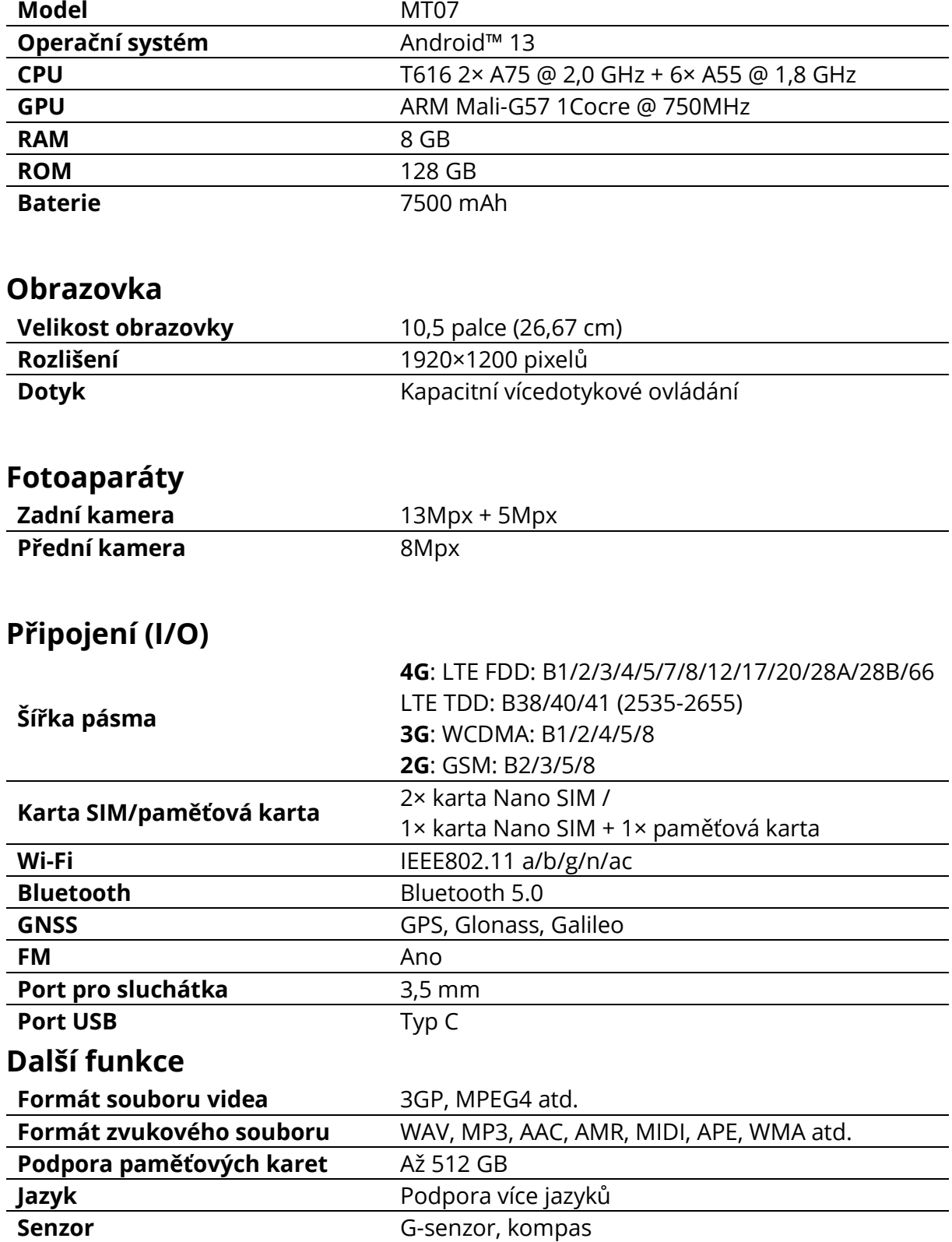

Vážený zákazník,

ďakujeme vám za zakúpenie nášho výrobku. Pred prvým použitím si pozorne prečítajte nasledujúce pokyny a uschovajte si tento návod na použitie. Osobitnú pozornosť venujte bezpečnostným pokynom. Ak máte akékoľvek otázky alebo pripomienky k prístroju, obráťte sa na linku zákazníckeho servisu.

www.alza.sk/kontakt

✆ +421 257 101 800

*Dovozca* Alza.cz a.s., Jankovcova 1522/53, Holešovice, 170 00 Praha 7, www.alza.cz

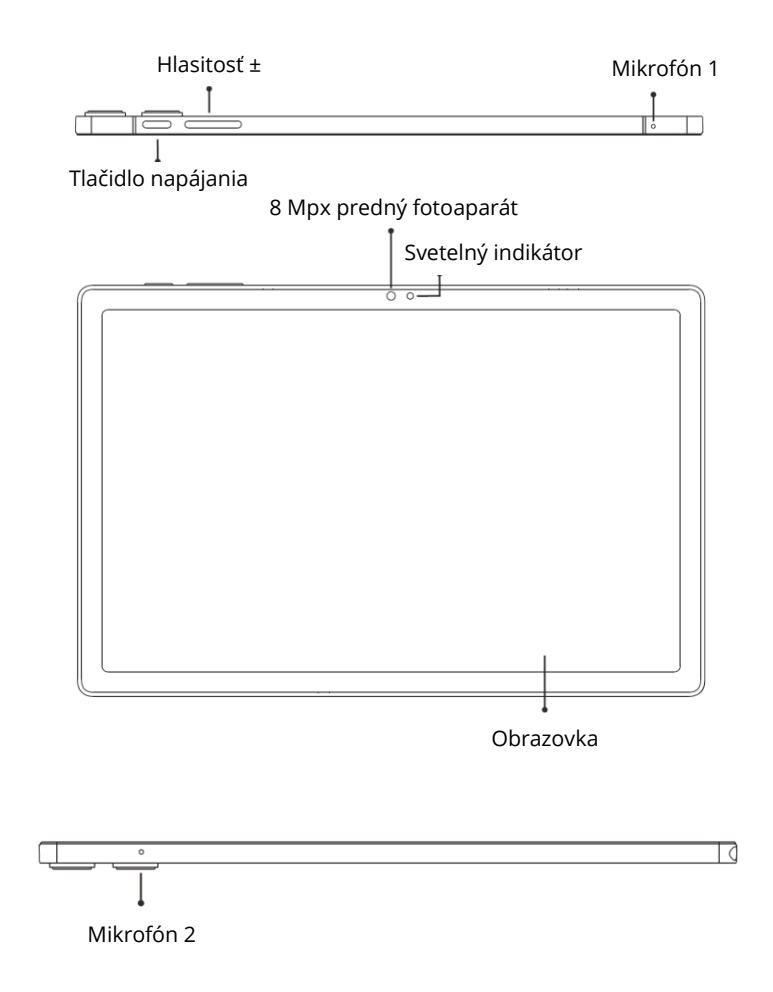

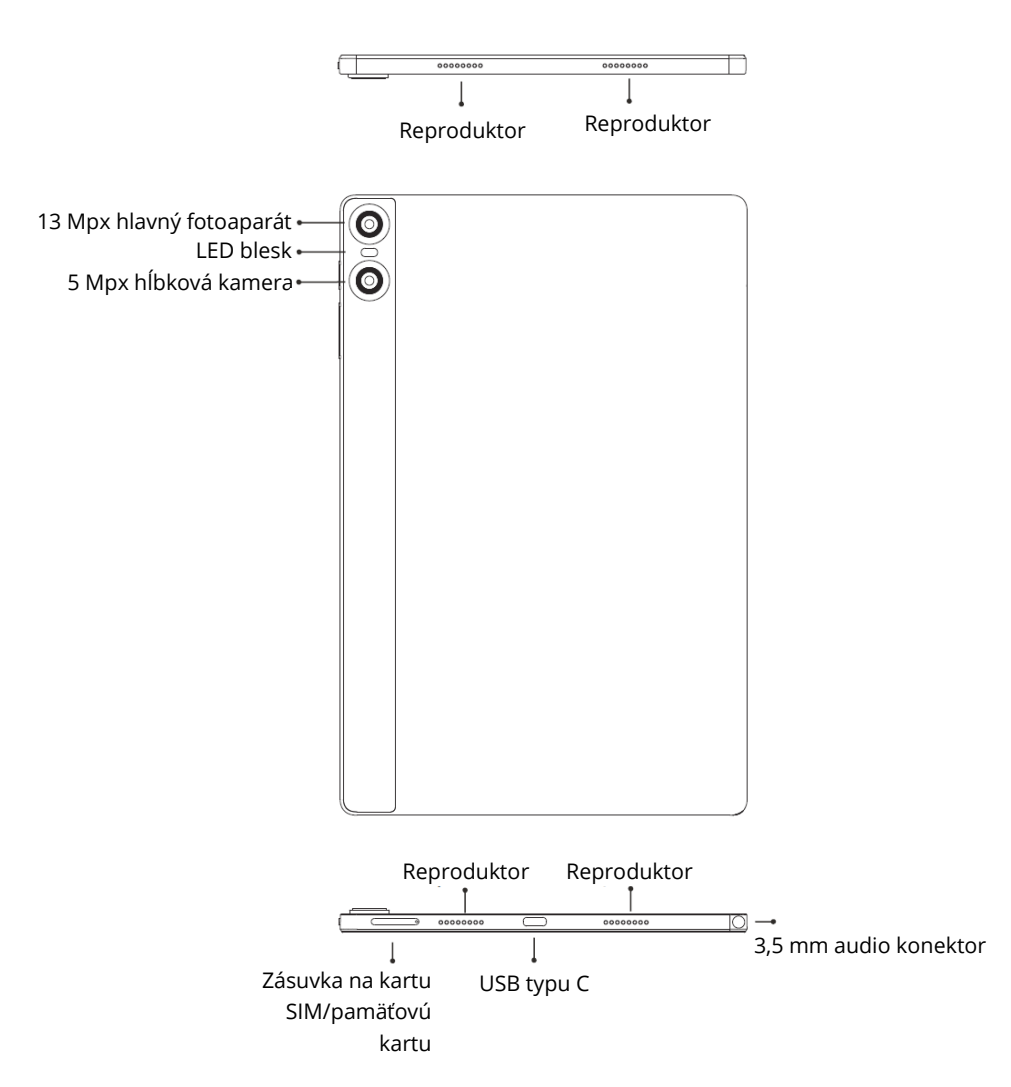

**Tlačidlo napájania:** Dlhým stlačením tlačidla napájania zapnete zariadenie. Keď je zariadenie zapnuté, krátkym stlačením tlačidla napájania zapnete a vypnete obrazovku.

**Tlačidlo hlasitosti:** krátkym stlačením tlačidla hlasitosti upravíte hlasitosť alebo stlmíte prichádzajúce hovory.

#### **Správa kariet**

Neodporúča sa vyberať zásuvku na kartu, keď je tablet zapnutý. Zásuvku na karty vyberajte len vtedy, keď je tablet vypnutý.

#### **Vloženie karty SIM**

Pri vkladaní karty Nano SIM do zásuvky nechajte čipovú stranu karty otočenú smerom nadol. Pri vkladaní karty Nano SIM do slotu dávajte pozor na smer reznej hrany.

**Poznámka:** Použite štandardnú kartu Nano SIM. Nepoužívajte neštandardnú kartu, ktorá je ručne vyrezaná, aby nedošlo k poškodeniu slotu SIM a priestoru na kartu a k situácii odmietnutia karty, ktorá môže spôsobiť poškodenie zariadenia.

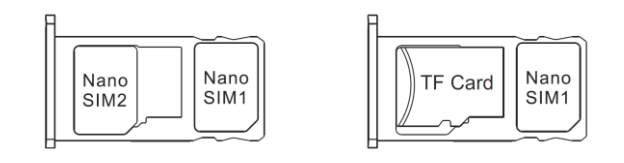

#### **Vloženie pamäťovej karty**

Umiestnite kovový kontakt pamäťovej karty smerom nadol a dbajte na to, aby ste zarovnali skosenie. Vložte kartu do zásuvky na kartu a vložte ju do zariadenia.

**Poznámka:** Pred výmenou pamäťovej karty vypnite tablet. Pamäťová karta sa nedodáva s tabletom, zakúpte si ju samostatne.

#### **Správa dvoch kariet SIM**

V ponuke Nastavenia > Karta SIM vyberte, ktorý slot na kartu SIM má byť primárnym slotom na kartu SIM pre sieť 5G. Vyberte preferované typy sietí 5G/4G/3G/2G prostredníctvom položky Nastavenia > Sieť a internet > Mobilná sieť > Preferovaný typ siete.

#### **Funkcie zariadenia**

#### **Sieťové pripojenie**

#### **Pripojenie WLAN**

Prístup k nastaveniam siete WLAN získate cez Nastavenia > Sieť a internet > Wi-Fi. Ak je sieť WLAN zapnutá, zobrazí sa zoznam dostupných pripojení Wi-Fi. Kliknite na to, ku ktorému sa chcete pripojiť, zadajte heslo, ak je sieť šifrovaná, a kliknite na Pripojiť. Ak ide o verejnú sieť, jednoducho kliknite na Pripojiť, a keď sa na displeji zobrazí "pripojené", znamená to, že môžete pristupovať k miestnej sieti a/alebo internetu.

#### **Pripojenie Bluetooth**

Prístup k nastaveniam Bluetooth získate cez Nastavenia > Pripojené zariadenia > Bluetooth. Bluetooth povolíte kliknutím na tlačidlo ponuky a výberom položky "reset", potom tablet vyhľadá dostupné zariadenia Bluetooth na spárovanie a zobrazí ich zoznam na obrazovke. Klepnite na to, s ktorým sa chcete spárovať, a potom klepnite na tlačidlo "Spárovať" v dialógovom okne. Po spárovaní Bluetooth sú k dispozícii dokumenty na prenos.

**Poznámka:** Posunutím stavového riadka dvakrát nadol otvoríte skratkové prepínače pre Bluetooth a ďalšie funkcie.

#### **Nastavenie hotspotu WLAN**

Prístup k nastaveniam hotspotu získate cez Nastavenia > Sieť a internet > Hotspot a tethering > Hotspot Wi-Fi a zapnite funkciu prenosného hotspotu WLAN. Pri nastavovaní hotspotu WLAN zadajte do poľa "Názov siete" svoje používateľské meno a heslo a kliknite na tlačidlo "Uložiť". Hotspot WLAN môže používať iné zariadenie, ktoré vyhľadá sieť a zadá heslo. Keďže hotspoty sa zvyčajne používajú na prístup na internet pre vašich priateľov a známych, odporúčame použiť heslo, ktoré nepoužívate pre svoje súkromné účty.

**Poznámka:** Pred povolením funkcie zdieľania siete povoľte dátové pripojenie. Vaše mobilné dáta budú zdieľané s inými zariadeniami, preto používajte hotspot opatrne. Signál hotspotu WLAN závisí od sily signálu a pripojených zariadení.

#### **Fotoaparát**

Namierte fotoaparát na objekt, ktorý chcete odfotiť, a tablet automaticky zaostrí. Prípadne môžete kliknutím na obrazovku vybrať objekt, na ktorý chcete zaostriť. Potom kliknite na ikonu snímania a nasnímajte fotografiu. Môžete si vybrať aj ďalšie režimy, napríklad nahrávanie videa, skrášľovanie alebo panorámu.

#### **Pohotovostný režim s dvomi kartami**

"Dve karty, dva pohotovostné režimy, jedno potiahnutie" znamená, že môžete vložiť dve karty SIM a obe mať v pohotovostnom režime, ale nemôžete s nimi súčasne telefonovať. Počas pohotovostného režimu sú obe karty k dispozícii na prijímanie telefónnych hovorov, ale po aktivácii jednej karty druhá nemôže prijímať ani uskutočňovať telefónne hovory.

#### **Bezpečnostné informácie**

Informácie o zabezpečení (vrátane informácií o zabezpečení BS, ES, batérie) inštalácie softvéru tretích strán a funkcií sa môžu v jednotlivých regiónoch alebo podľa rôznych špecifikácií hardvéru líšiť. Spoločnosť Umidigi sa zrieka zodpovednosti za problémy s výkonom alebo nekompatibilitu spôsobenú aplikáciami tretích strán, úpravami registra a softvéru operačného systému. Prispôsobenie operačného systému môže spôsobiť, že zariadenie alebo niektoré aplikácie nebudú fungovať správne.

Zariadenie nepoužívajte v extrémne chladných/teplých podmienkach. Extrémne teploty vedú k deformácii tabletu a znižujú kapacitu nabíjania a životnosť batérie.

Používajte len špeciálne navrhnutú a schválenú batériu a nabíjačku od spoločnosti Umidigi. Nekompatibilná batéria a nabíjačka môžu spôsobiť poškodenie tabletu. Pri likvidácii použitých batérií a tabletov dodržiavajte miestne predpisy.

Neumiestňujte batériu ani tablet na vykurovacie zariadenia, ako sú mikrovlnná rúra, rúra alebo radiátor, ani do nich. Ak sa batéria príliš zahreje, môže vybuchnúť.

Batériu nestláčajte ani neprepichujte. Na batériu nevyvíjajte vysoký tlak zvonku. Mohlo by to spôsobiť vnútorný skrat a prehriatie.

## **Špecifikácia**

#### **Základné informácie**

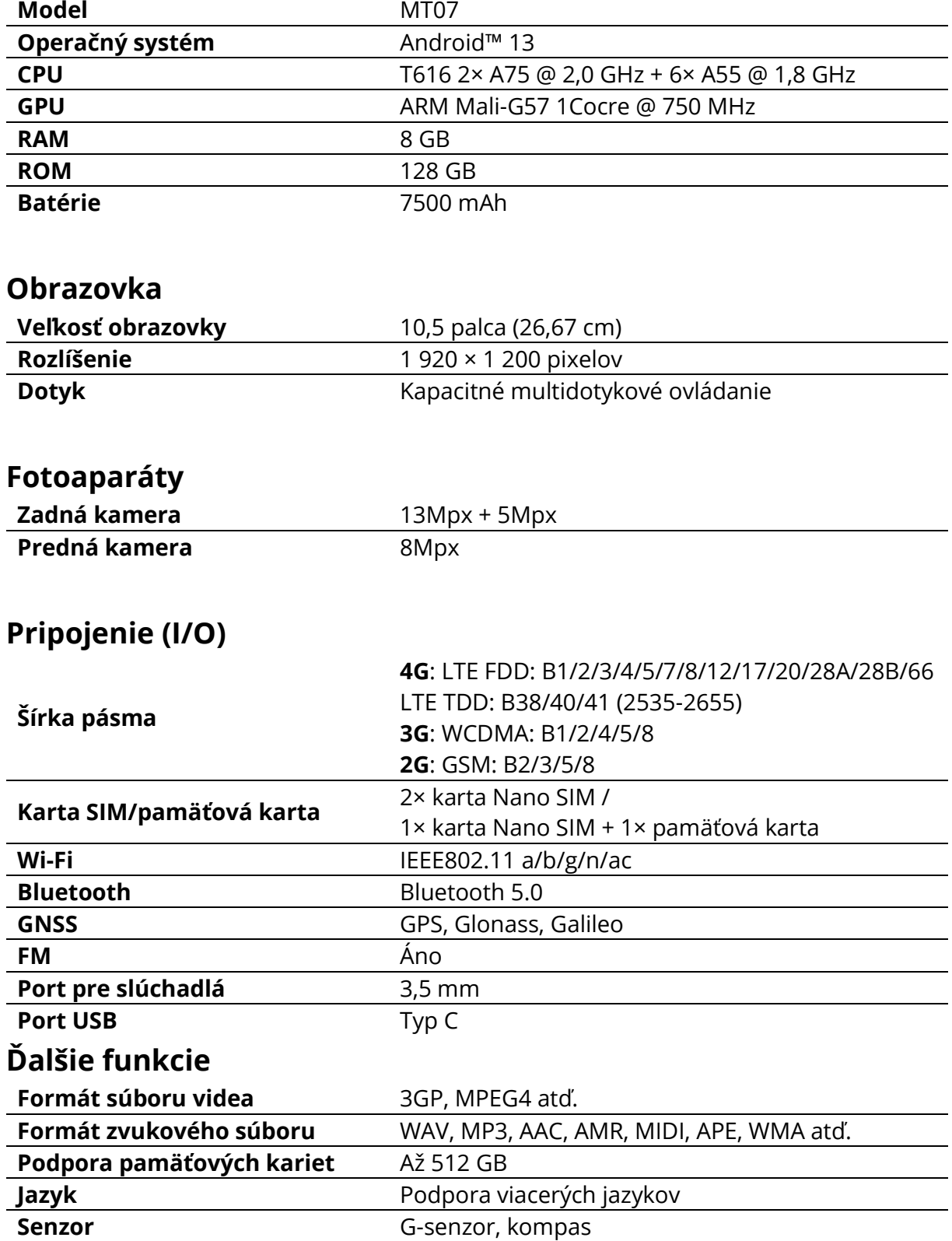

Kedves Ügyfél,

Köszönjük, hogy megvásárolta termékünket. Kérjük, hogy az első használat előtt figyelmesen olvassa el az alábbi utasításokat, és őrizze meg ezt a kézikönyvet későbbi használatra. Kérjük, fordítson különös figyelmet a biztonsági utasításokra. Ha bármilyen kérdése vagy észrevétele van a készülékkel kapcsolatban, kérjük, forduljon az ügyfélszolgálati vonalhoz.

```
 www.alza.hu/kapcsolat
```
 $\circ$  +36-1-701-1111

*Importőr* Alza.cz a.s., Jankovcova 1522/53, Holešovice, 170 00 Prága 7, www.alza.cz

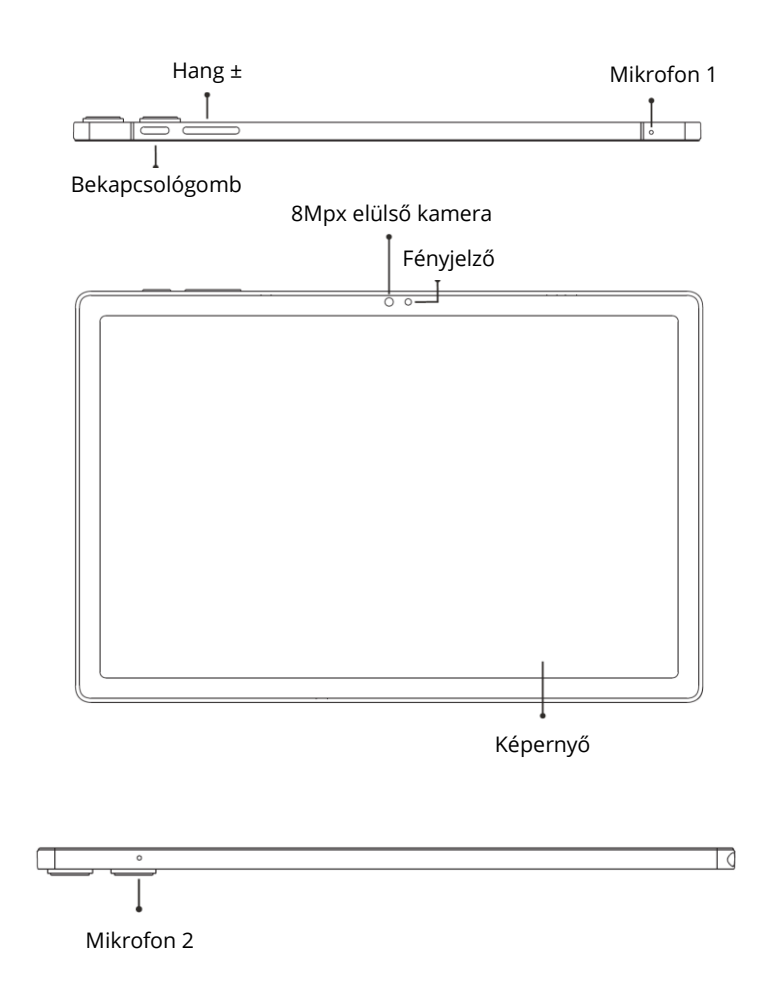

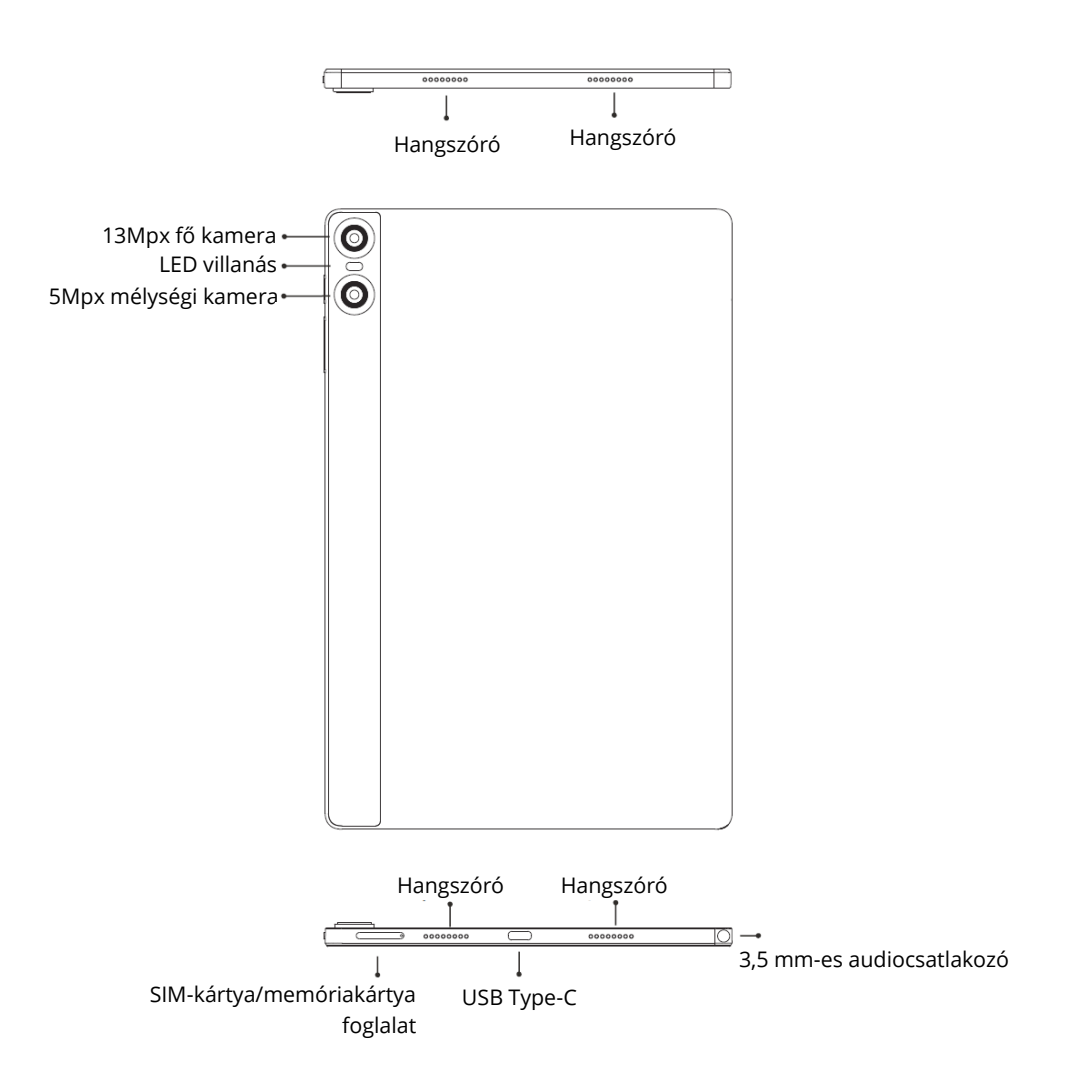

**Bekapcsológomb**: a készülék bekapcsolásához nyomja meg hosszan a bekapcsológombot. Ha a készülék be van kapcsolva, a bekapcsológomb rövid megnyomásával a képernyő be- és kikapcsolható.

**Hangerőgomb**: a hangerőgomb rövid megnyomásával beállíthatja a hangerőt vagy elnémíthatja a bejövő hívásokat.

#### **Kártyakezelés**

Nem ajánlott a kártyafoglalat eltávolítása, ha a táblagép be van kapcsolva. Csak akkor vegye ki a kártyafoglalatot, ha a táblagép ki van kapcsolva.

#### **SIM-kártya behelyezése**

Amikor behelyezi a Nano SIM-kártyát a nyílásba, a kártya chipes oldalát lefelé fordítva tartsa. Amikor a Nano SIM-kártyát behelyezi a nyílásba, figyeljen a vágási él irányára.

**Megjegyzés**: Használjon szabványos Nano SIM-kártyát. Ne használjon nem szabványos, kézzel kivágott kártyát, hogy elkerülje a SIM-nyílás és a kártyafoglalat sérülését, valamint a kártya visszautasítását, ami a készülék károsodását okozhatja.

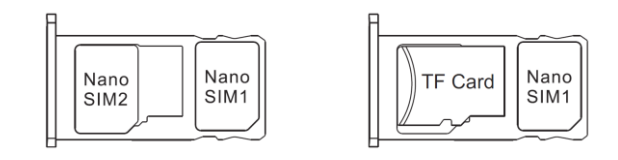

#### **Memóriakártya behelyezése**

Helyezze a memóriakártya fémérintkezőjét lefelé, ügyelve arra, hogy a ferde rész egy vonalban legyen. Helyezze be a kártyát a kártyanyílásba, és helyezze be a készülékbe.

**Megjegyzés:** A memóriakártya cseréje előtt kapcsolja ki a táblagépet. A memóriakártya nem jár a táblagéphez, kérjük, vásárolja meg külön.

#### **Két SIM-kártya kezelése**

A Beállítások > SIM-kártya menüpontban válassza ki, hogy melyik SIM-kártyahely legyen az elsődleges SIM-kártyahely az 5G hálózathoz. Válassza ki az Ön által preferált 5G/4G/3G/2G hálózati típusokat a Beállítások > Hálózat és internet > Mobilhálózat > Előnyben részesített hálózati típus menüpontban.

## **Készülékfunkciók**

#### **Hálózati kapcsolat**

#### **WLAN kapcsolat**

A WLAN-beállításokat a Beállítások > Hálózat és internet > Wi-Fi menüponton keresztül érheti el. Ha a WLAN be van kapcsolva, megjelenik az elérhető Wi-Fi kapcsolatok listája. Kattintson arra, amelyikhez csatlakozni szeretne, adja meg a jelszót, ha a hálózat titkosított, és kattintson a Csatlakozás gombra. Ha nyilvános hálózatról van szó, egyszerűen kattintson a Csatlakozás gombra, és ha a hálózaton a "csatlakoztatva" felirat jelenik meg, ez azt jelenti, hogy hozzáférhet a helyi hálózathoz és/vagy az internethez.

#### **Bluetooth kapcsolat**

A Bluetooth-beállításokat a Beállítások > Csatlakoztatott eszközök > Bluetooth menüponton keresztül érheti el. Engedélyezze a Bluetooth-t a menügombra kattintva, majd válassza az "alaphelyzetbe állítás" lehetőséget, ezután a táblagép megkeresi a párosításhoz rendelkezésre álló Bluetooth-eszközöket, és megjeleníti azok listáját a képernyőn. Koppintson arra, amelyikkel párosítani szeretne, majd a párbeszédpanelen kattintson a "Párosítás" gombra. A Bluetooth párosítás után a dokumentumok átvitelre rendelkezésre állnak.

**Megjegyzés:** A Bluetooth és más funkciók gyorskapcsolóinak megnyitásához csúsztassa le kétszer az állapotsort.

#### **WLAN hotspot beállítása**

A hotspot beállításait a Beállítások > Hálózat és internet > Hotspot és tethering > Wi-Fi hotspot menüponton keresztül érheti el, és kapcsolja be a hordozható WLAN hotspot funkciót. A WLAN hotspot beállításakor adja meg a "Hálózat neve" mezőbe a felhasználónevét és jelszavát, majd kattintson a "Mentés" gombra. A WLAN hotspotot egy másik eszköz használhatja, amely megkeresi a hálózatot és megadja a jelszót. Mivel a hotspotokat általában barátai és ismerősei internet-hozzáférésére használják, javasoljuk, hogy olyan jelszót használjon, amelyet nem használ magánfiókjaihoz.

**Megjegyzés:** A hálózati megosztás funkció engedélyezése előtt engedélyezze az adatkapcsolatot. A mobiladatokat meg fogja osztani más eszközökkel, ezért óvatosan használja a hotspotot. A WLAN hotspot jele a jelerősségtől és a csatlakoztatott eszközöktől függ.

#### **Kamera**

Irányítsa a kamerát a fényképezni kívánt témára, és a táblagép automatikusan fókuszál. Alternatív megoldásként a képernyőn kattintva is kiválaszthatja a fókuszálni kívánt tárgyat. Ezután kattintson a felvétel ikonra a fénykép elkészítéséhez. Más módokat is választhat, például videofelvételt, szépítést vagy panorámaképet.

#### **Készenléti üzemmód két kártyával**

A "Két kártya, két készenléti mód, egy hívás" azt jelenti, hogy két SIM-kártyát helyezhet be, és mindkettő készenléti módban van, de egyszerre nem tud velük telefonálni. Készenléti üzemmódban mindkét kártya elérhető telefonhívások fogadására, de amint az egyik kártya aktiválódik, a másik nem tud hívásokat fogadni vagy kezdeményezni.

#### **Biztonsági információk**

A harmadik féltől származó szoftverek telepítésének és funkcióinak biztonsági információi (beleértve a BS, ES, akkumulátor biztonsági információkat) régiónként vagy a különböző hardveres specifikációknak megfelelően eltérőek lehetnek. Az Umidigi nem vállal felelősséget a harmadik féltől származó alkalmazások, a rendszerleíró adatbázis módosítása és az operációs rendszer szoftverek által okozott teljesítményproblémákért vagy inkompatibilitásért. Az operációs rendszer testreszabása miatt előfordulhat, hogy a készülék vagy egyes alkalmazások nem működnek megfelelően.

Ne használja a készüléket rendkívül hideg/meleg körülmények között. A szélsőséges hőmérsékletek a táblagép deformációjához vezetnek, és csökkentik a töltési kapacitást és az akkumulátor élettartamát.

Kérjük, csak az Umidigi speciálisan tervezett és jóváhagyott akkumulátorát és töltőjét használja. A nem kompatibilis akkumulátor és töltő károsíthatja a táblagépet. Kérjük, a használt akkumulátorok és táblagépek ártalmatlanításakor tartsa be a helyi előírásokat.

Ne helyezze az akkumulátort vagy a táblagépet fűtőberendezésre vagy fűtőberendezésbe, például mikrohullámú sütőbe, sütőbe vagy radiátorra. Ha az akkumulátor túlságosan felforrósodik, felrobbanhat.

Ne nyomja össze és ne szúrja ki az akkumulátort. Ne gyakoroljon nagy nyomást az akkumulátorra kívülről. Ez belső rövidzárlatot és túlmelegedést okozhat.

## **Műszaki adatok**

#### **Alapvető információk**

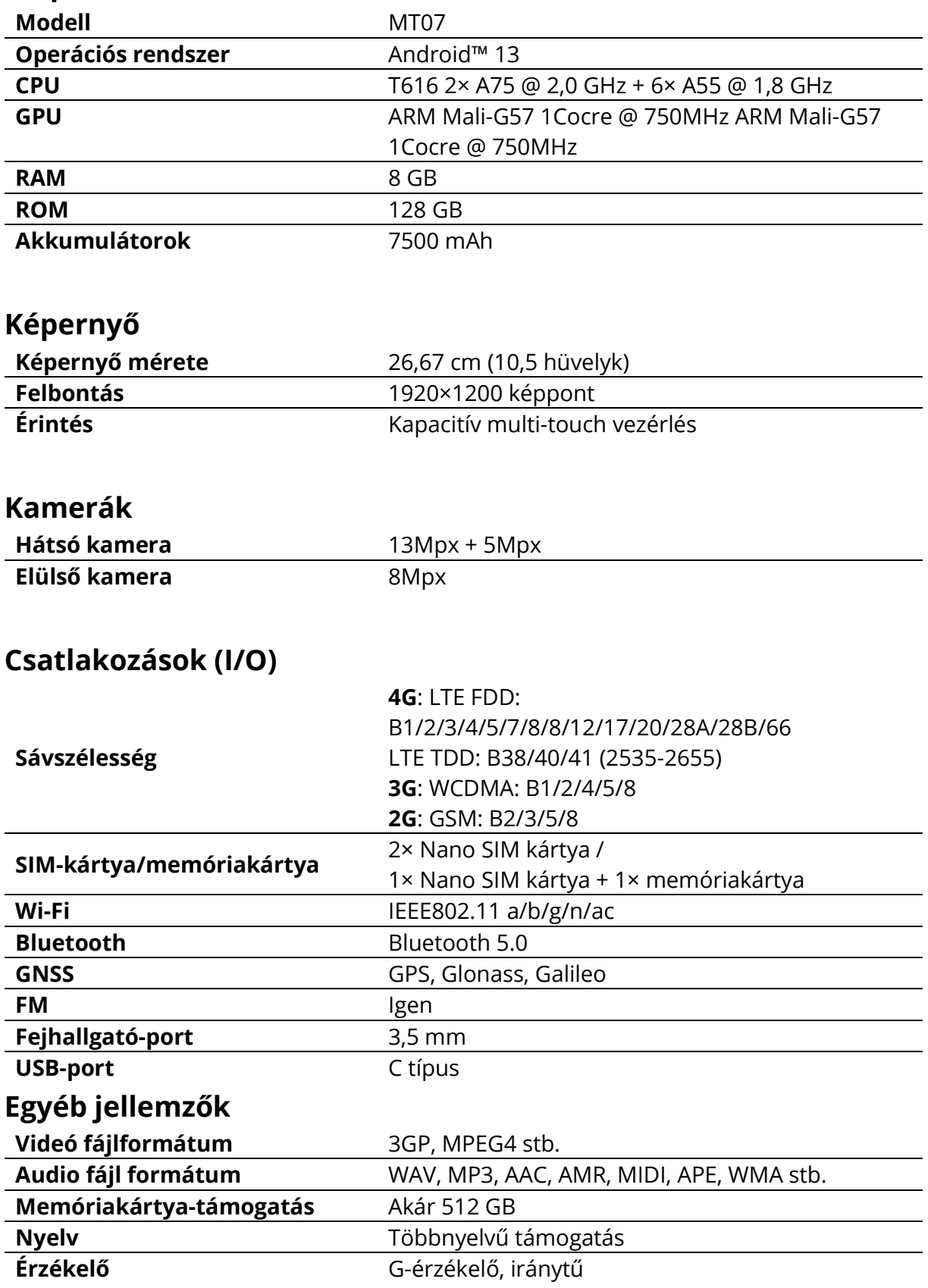

Sehr geehrter Kunde,

vielen Dank für den Kauf unseres Produkts. Bitte lesen Sie die folgenden Anweisungen vor dem ersten Gebrauch sorgfältig durch und bewahren Sie diese Bedienungsanleitung zum späteren Nachschlagen auf. Beachten Sie insbesondere die Sicherheitshinweise. Wenn Sie Fragen oder Kommentare zum Gerät haben, wenden Sie sich bitte an den Kundenservice.

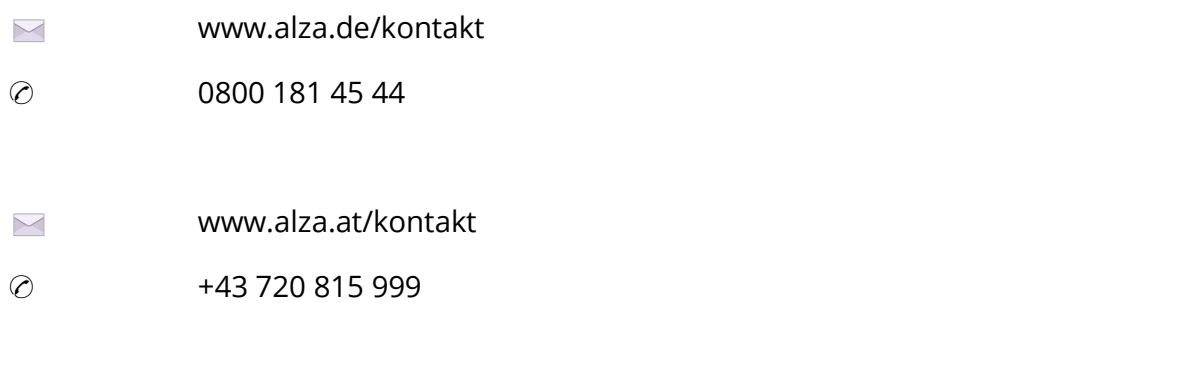

*[Lieferant](http://www.alza.cz/)* Alza.cz a.s., Jankovcova 1522/53, Holešovice, 170 00 Prag 7, [www.alza.cz](http://www.alza.cz/)

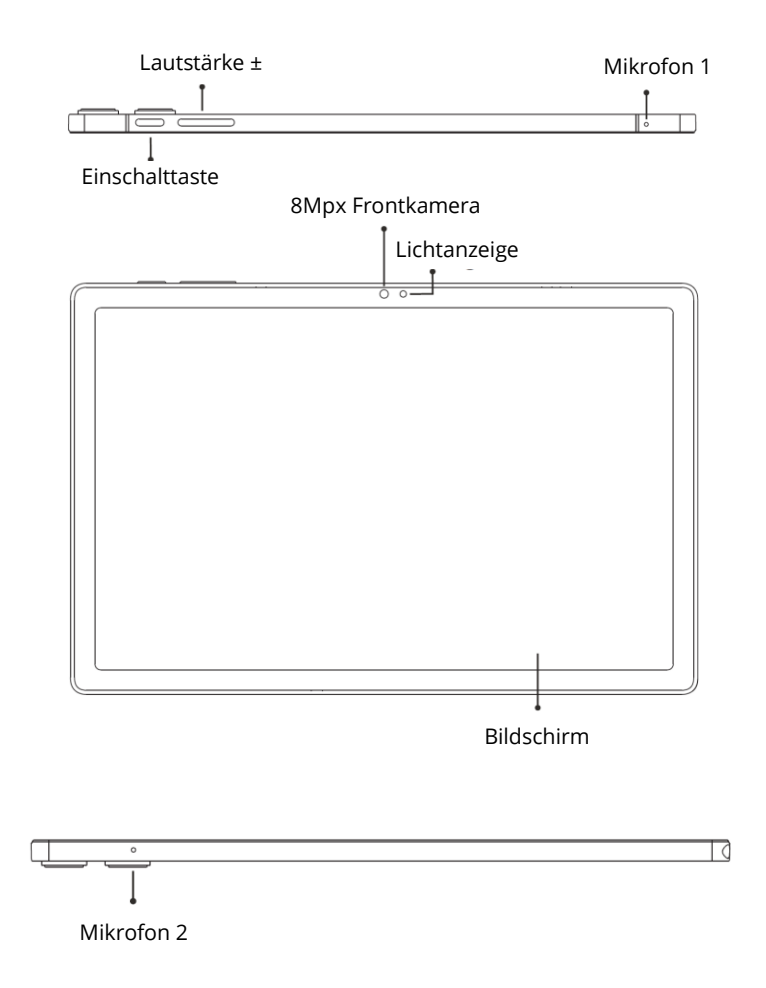

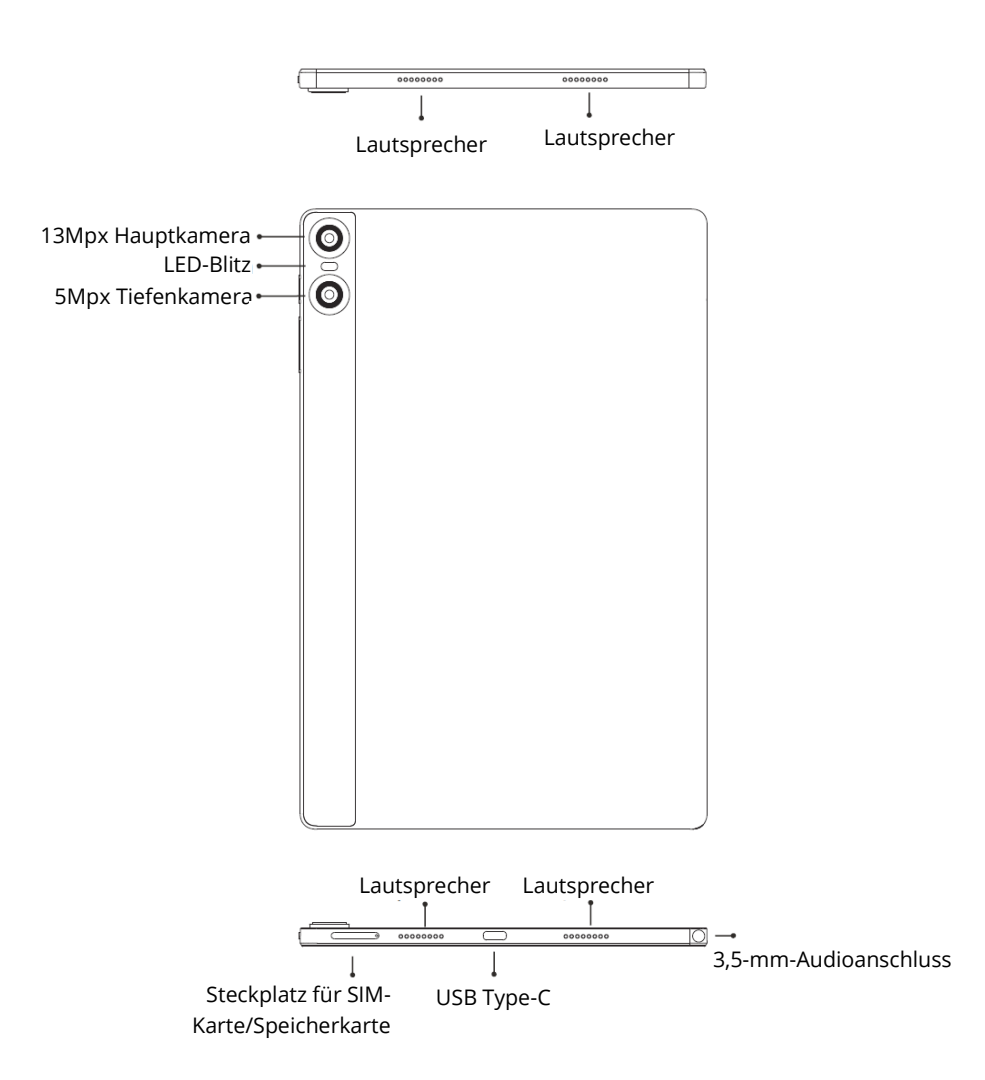

**Einschalttaste**: Drücken Sie die Einschalttaste lange, um das Gerät einzuschalten. Wenn das Gerät eingeschaltet ist, schaltet ein kurzer Druck auf die Ein/Aus-Taste den Bildschirm ein und aus.

**Lautstärketaste**: Drücken Sie die Lautstärketaste kurz, um die Lautstärke einzustellen oder eingehende Anrufe stumm zu schalten.

#### **Kartenverwaltung**

Es wird nicht empfohlen, das Kartenfach zu entfernen, wenn das Tablet eingeschaltet ist. Entfernen Sie das Kartenfach nur, wenn das Tablet ausgeschaltet ist.

#### **So legen Sie eine SIM-Karte ein**

Achten Sie beim Einsetzen der Nano-SIM-Karte in den Steckplatz darauf, dass die Chipseite der Karte nach unten zeigt. Achten Sie beim Einsetzen der Nano-SIM-Karte in den Steckplatz auf die Richtung der Schnittkante.

**Hinweis**: Verwenden Sie eine standardmäßige Nano-SIM-Karte. Verwenden Sie keine handgeschnittene Nicht-Standard-Karte, um eine Beschädigung des SIM-Steckplatzes und des Kartenfachs sowie eine Ablehnung der Karte zu vermeiden, die zu Schäden am Gerät führen kann.

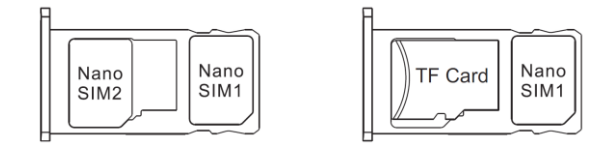

#### **Einsetzen einer Speicherkarte**

Legen Sie den Metallkontakt der Speicherkarte nach unten und achten Sie dabei auf die Ausrichtung der Fase. Schieben Sie die Karte in den Kartensteckplatz und setzen Sie sie in das Gerät ein.

**Hinweis**: Schalten Sie das Tablet aus, bevor Sie die Speicherkarte austauschen. Die Speicherkarte ist nicht im Lieferumfang des Tablets enthalten, bitte kaufen Sie sie separat.

#### **Verwalten von zwei SIM-Karten**

Wählen Sie unter Einstellungen > SIM-Karte aus, welcher SIM-Kartensteckplatz der primäre SIM-Kartensteckplatz für das 5G-Netz sein soll. Wählen Sie Ihre bevorzugten 5G/4G/3G/2G-Netzwerktypen über Einstellungen > Netzwerk & Internet > Mobiles Netzwerk > Bevorzugter Netzwerktyp.

#### **Gerätefunktionen**

#### **Netzwerkverbindung**

#### **WLAN-Verbindung**

Rufen Sie die WLAN-Einstellungen über Einstellungen > Netzwerk & Internet > Wi-Fi auf. Wenn das WLAN eingeschaltet ist, wird eine Liste der verfügbaren Wi-Fi-Verbindungen angezeigt. Klicken Sie auf die Verbindung, die Sie herstellen möchten, geben Sie das Passwort ein, wenn das Netzwerk verschlüsselt ist, und klicken Sie auf Verbinden. Wenn es sich um ein öffentliches Netzwerk handelt, klicken Sie einfach auf Verbinden. Wenn das Netzwerk "verbunden" anzeigt, bedeutet dies, dass Sie auf Ihr lokales Netzwerk und/oder das Internet zugreifen können.

#### **Bluetooth-Verbindung**

Rufen Sie die Bluetooth-Einstellungen über Einstellungen > Verbundene Geräte > Bluetooth auf. Aktivieren Sie Bluetooth, indem Sie auf die Menütaste klicken und "Zurücksetzen" wählen. Das Tablet sucht dann nach verfügbaren Bluetooth-Geräten zum Koppeln und zeigt eine Liste davon auf dem Bildschirm an. Tippen Sie auf das Gerät, mit dem Sie ein Pairing durchführen möchten, und tippen Sie dann im Dialogfeld auf die Schaltfläche "Pair". Nach der Bluetooth-Kopplung stehen die Dokumente zur Übertragung zur Verfügung.

**Hinweis**: Schieben Sie die Statusleiste zweimal nach unten, um die Shortcut-Schalter für Bluetooth und andere Funktionen zu öffnen.

#### **Einrichten eines WLAN-Hotspots**

Rufen Sie die Hotspot-Einstellungen über Einstellungen > Netzwerk & Internet > Hotspot & Tethering > Wi-Fi-Hotspot auf und aktivieren Sie die Funktion "Mobiler WLAN-Hotspot". Geben Sie beim Einrichten des WLAN-Hotspots Ihren Benutzernamen und Ihr Passwort in das Feld "Netzwerkname" ein und klicken Sie auf die Schaltfläche "Speichern". Der WLAN-Hotspot kann von einem anderen Gerät verwendet werden, das nach dem Netzwerk sucht und das Kennwort eingibt. Da Hotspots in der Regel für den Internetzugang Ihrer Freunde und Bekannten genutzt werden, empfehlen wir Ihnen, ein Passwort zu verwenden, das Sie nicht für Ihre privaten Konten nutzen.

**Hinweis**: Bevor Sie die Netzwerkfreigabefunktion aktivieren, müssen Sie die Datenverbindung aktivieren. Ihre mobilen Daten werden mit anderen Geräten geteilt, daher sollten Sie den Hotspot vorsichtig verwenden. Das WLAN-Hotspot-Signal hängt von der Signalstärke und den verbundenen Geräten ab.

#### **Kamera**

Richten Sie die Kamera auf das Motiv, das Sie fotografieren möchten, und das Tablet stellt automatisch scharf. Alternativ können Sie auch auf den Bildschirm klicken, um das Objekt auszuwählen, das Sie scharfstellen möchten. Klicken Sie dann auf das Aufnahmesymbol, um das Foto aufzunehmen. Sie können auch andere Modi auswählen, z. B. Videoaufnahme, Verschönerung oder Panorama.

#### **Standby-Modus mit zwei Karten**

"Zwei Karten, zwei Standby, ein Durchzug" bedeutet, dass Sie zwei SIM-Karten einlegen und beide im Standby-Modus haben können, aber Sie können nicht gleichzeitig mit beiden Karten telefonieren. Im Standby-Modus können beide Karten Anrufe empfangen, aber sobald eine Karte aktiviert ist, kann die andere keine Anrufe empfangen oder tätigen.

#### **Informationen zur Sicherheit**

Die Sicherheitsinformationen (einschließlich BS-, ES- und Batteriesicherheitsinformationen) der Installation und der Funktionen der Software von Drittanbietern können von Region zu Region oder je nach den verschiedenen Hardwarespezifikationen variieren. Umidigi lehnt die Verantwortung für Leistungsprobleme oder Inkompatibilität ab, die durch Anwendungen von Drittanbietern, Änderungen der Registrierung und Betriebssystemsoftware verursacht werden. Anpassungen des Betriebssystems können dazu führen, dass das Gerät oder einige Anwendungen nicht ordnungsgemäß funktionieren.

Verwenden Sie das Gerät nicht unter extrem kalten/warmen Bedingungen. Extreme Temperaturen führen zu einer Verformung des Tablets und verringern die Ladekapazität und die Lebensdauer des Akkus.

Bitte verwenden Sie nur einen speziell entwickelten und zugelassenen Akku und ein Ladegerät von Umidigi. Inkompatible Akkus und Ladegeräte können zu Schäden am Tablet führen. Bitte befolgen Sie bei der Entsorgung von gebrauchten Akkus und Tablets die örtlichen Vorschriften.

Legen Sie den Akku oder das Tablet nicht auf oder in Heizgeräte wie Mikrowelle, Ofen oder Heizkörper. Wenn der Akku zu heiß wird, kann er explodieren.

Quetschen oder durchstechen Sie die Batterie nicht. Üben Sie keinen hohen Druck von außen auf die Batterie aus. Dies könnte einen internen Kurzschluss und Überhitzung verursachen.

## **Spezifikationen**

## **Grundlegende Informationen**

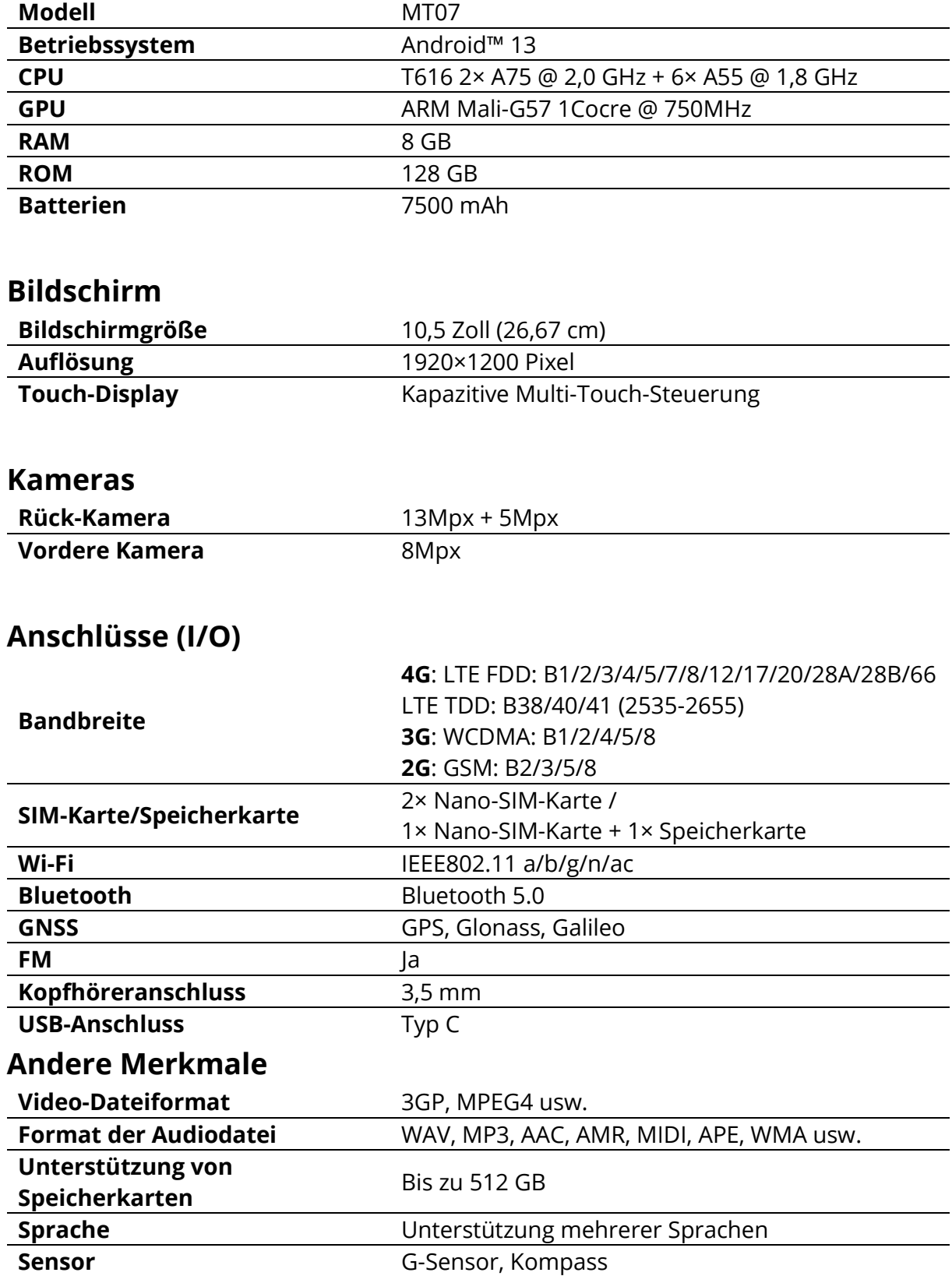